## 将个性化进行到底VB中打造个性进度条 PDF转换可能丢失图

https://www.100test.com/kao\_ti2020/252/2021\_2022\_\_E5\_B0\_86\_E 4\_B8\_AA\_E6\_80\_A7\_E5\_c97\_252615.htm VB ccrpProgressBar vb ProgressBar ccrpProgressBar vB ProgressBar VB compProgressBar  $\mathcal{L}_{\mathcal{A}}$ 1 Misual Basic 6.0 1.VBp", The property of the "Form1"  $\mathbf{a} = \mathbf{a} \cdot \mathbf{a}$ 1 and the " compProgressBar ccrpprg.ocx ccrpProgressBar 2 9 ccrpProgressBar Timer Timer 4 Interval 100 ccrpProgressBar Enabled False 3 ccrpProgressBar Max: 100 Min: 0 Value: Alignment: vbCenter ,vbLeftJustify(左边),VBRightJustify(右边)。 Appearance 3 brgFlat prgSD prg3Draised<sup>(2008)</sup> backColor:

FillColor: ForeColor: Picture:  $\blacksquare$ Shape: https://www.prgRectangle( ) prgEllipse prgRoundedRect Smooth True Vertical: True: Style: Style: Style: ChkGraphical AutoCaption: " CcrpPercentage ccrpValueOfMax 1 of 100 Value 4 ccrpProgressBar 9 ccrpProgressBar ccrpProgressBar 1. CcrpProgressBar1 2. CcrpProgressBar2 Appearance prg3D 3. CcrpProgressBar3 Appearance prg3Draised AutoCaption ccrpPercentage Alignment VBLeftJustify 4. CcrpProgressBar4 BorderStyle ccrpFixedSingle AutoCaption ccrpPercentage Alignment VBCenter 5. CcrpProgressBar5 Style chkGraphical "Picture" AutoCaption Alignment vBRightJustify 6. CcrpProgressBar6 Shape prgEllipse AutoCaption ccrpValueOfMax 1 of 100 7. CcrpProgressBar7 Shape prgRoundedRect

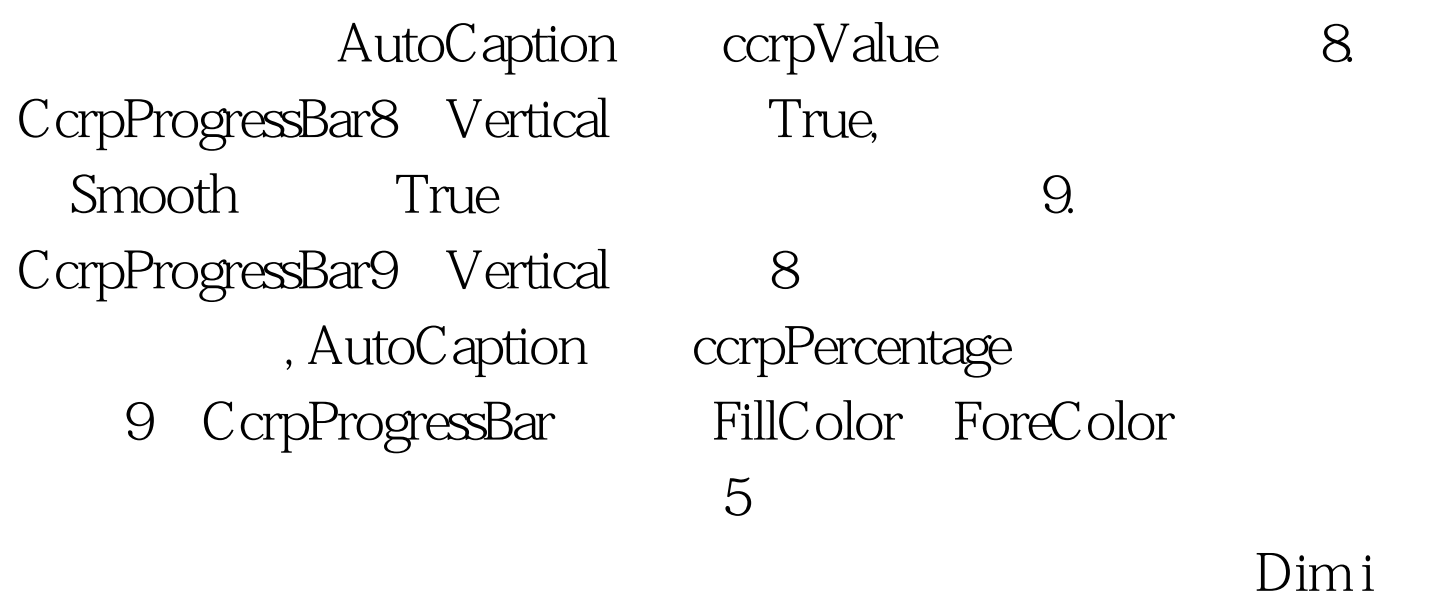

As Integer Private Sub Form\_Load() Timer 1. Enabled =  $True 2$ With ccrpProgressBar8.Left =  $5280$ .Top = 360 .Height = 3800 .Width = 396 End With With  $ccrprogressBar9. Left = 6200. Top = 360. Height = 3800. Width =$ 396 End With End Sub Private Sub Timer1 Timer() If i = 100 Then End End If ccrpProgressBar1.Value = i ccrpProgressBar2.Value = i ccrpProgressBar3.Value = i ccrpProgressBar4.Value = i ccrpProgressBar5.Value = i ccrpProgressBar6.Value = i ccrpProgressBar7.Value = i ccrpProgressBar8.Value = i  $ccp$ ProgressBar $9$ . Value = i i = i 1 i End Sub 100Test

www.100test.com